**Technical note AXIS Companion & stream profiles** 

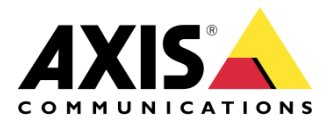

December 20, 2022 Rev. 1.0 © Axis Communications AB When a device is setup in AXIS Companion, it automatically creates and adds two pre-defined Stream profiles on the device:

- ACC\_High
- ACC\_Low

The pre-defined profile can be changed in AXIS Companion -> Configuration -> Video quality settings. The menu also gives the possibility to change the required Frame rate and, based on settings chosen, calculate Bandwidth and Storage estimation

*Video quality settings in AXIS Companion*

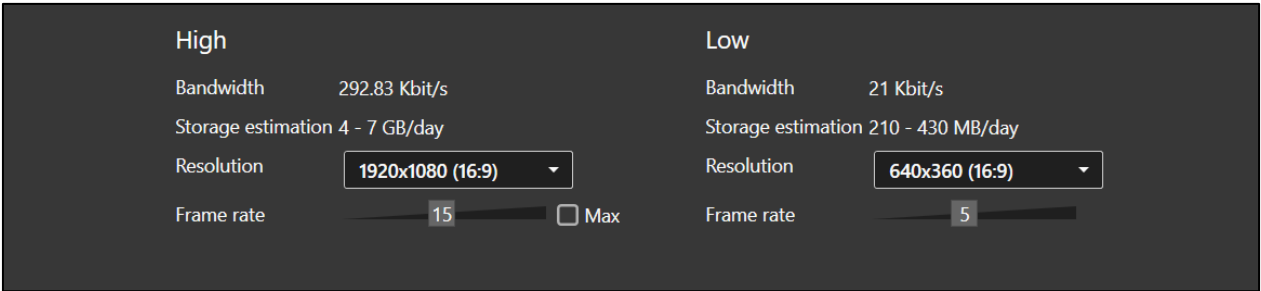

## *Default settings action rules on AXIS P3265-LV in an AXIS Companion*

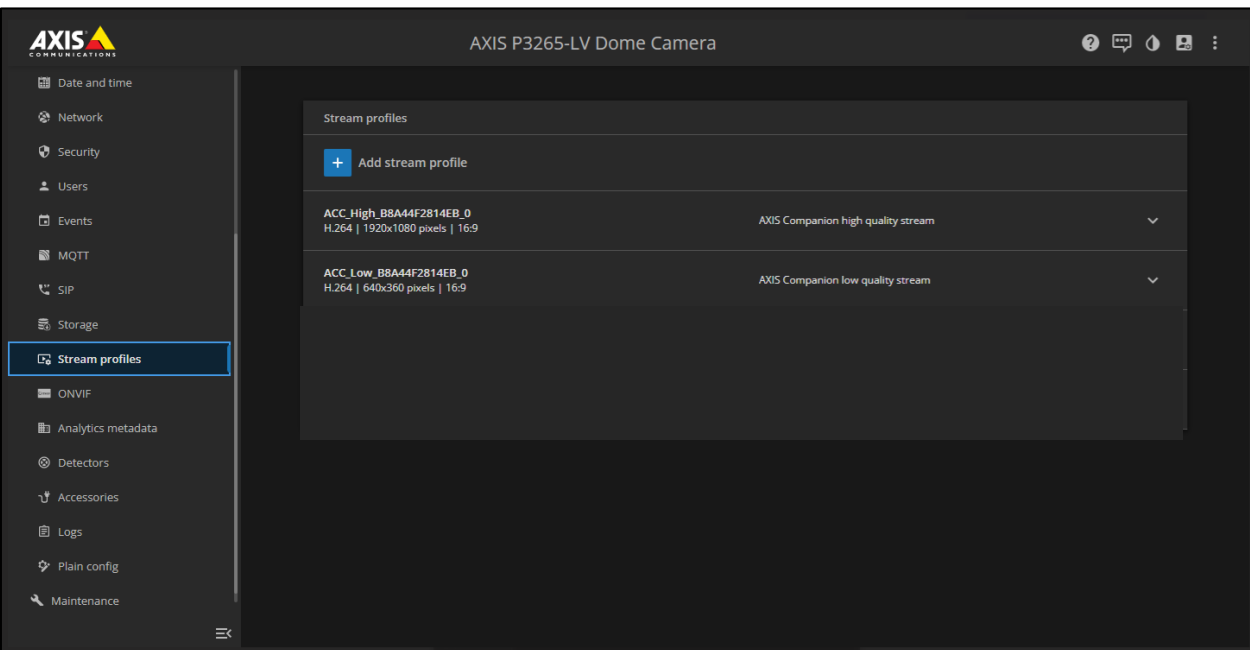

Four Action rules are also created at device installation:

ACC\_Continuous and ACC\_Optimized. They are running by default and are utilizing ACC\_High and ACC\_Low profiles respectively.

ACC\_Motion will be disabled until Motion detection is enabled in the AXIS Companion client.

## *Action rules on AXIS P3265-LV in an AXIS Companion solution*

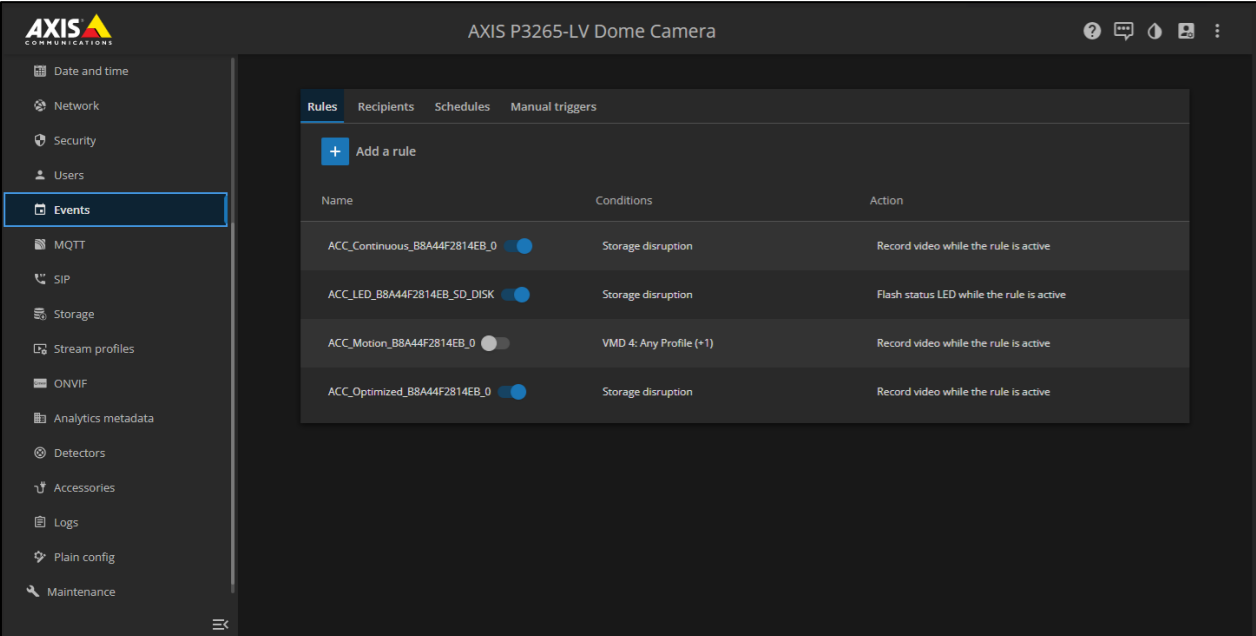

## Considerations

It is not recommended to edit Action rules or Events from the device GUI. Modifications of settings not available in the Companion application may, in some cases, affect your system negatively.